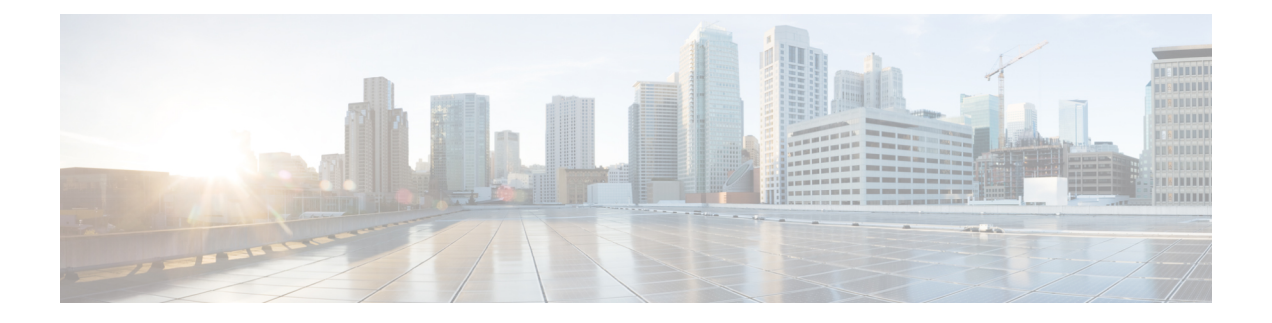

## **Uninstallation**

- [Uninstallation](#page-0-0) of Unified ICM/CCE base version 12.5(1), on page 1
- Uninstall Unified CCE [Maintenance](#page-0-1) Release 12.5(2), on page 1

## <span id="page-0-0"></span>**Uninstallation of Unified ICM/CCE base version 12.5(1)**

Uninstallation of Unified ICM/CCE base of 12.5(1) is not supported for Unified CCE components that are deployed on Windows Server using the ICM-CCE-Installer. However, support for uninstallation and re-installation of client installer packages like Administration Client and Internet Script Editor continues.

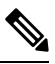

**Note** The option to roll back to previous versions is only available with minor and maintenance releases.

## <span id="page-0-1"></span>**Uninstall Unified CCE Maintenance Release 12.5(2)**

This is a procedure to uninstall Unified CCE Maintenance Release 12.5(2)

## **Procedure**

- **Step 1** Log in to your system as a user with administrative privileges.
- **Step 2** Choose **Control Panel** > **Programs and Features** > **Cisco ICM Maintenance Release ICM 12.5(2)** > **Uninstall**.

The InstallShield Wizard launches.

- **Step 3** On the confirmation window, click **Yes**.
- **Step 4** (Optional) On the **Installation Messages** window, click **Next**.

Post installation window specifies if any service is set to manual then a pop-up window displays a notification that some services were automatically changed to manual as part of the uninstallation. Make sure that both A and B sides of your system operate properly after uninstalling Unified CCE Release 12.5(2). Then, set the ICM services that were changed during the uninstallation back to their original setting (Automatic).

**Step 5** At the prompt, restart the machine.

**Uninstallation**

The Unified CCE Maintenance Release 12.5(2) application is uninstalled from your machine.